# **Red de comunicaciones móviles mediante radio definida por softwa USRP**

#### **Mobile c[ommunic](file:///Archivos/espacios2017/index.html)[ations network using software-defined radio](file:///Archivos/espacios2017/a18v39n26/18392624.html#) and USRP**

Wilmar Yesid CAMPO Muñoz 1; Héctor Fabio BERMÚDEZ Orozco 2; Jhonny ATEHORTUA Rai Luis Miguel CASTAÑEDA Herrera 4

Recibido: 08/02/2018 • Aprobado: 11/03/2018

#### **Contenido**

#### 1. Introducción

- 2. Metodología
- 3. Trabajos relacionados
- 4. Escenario de trabajo
- 5. Resultados
- 6. Conclusiones
- Referencias bibliográficas

#### **RESUMEN:**

En este artículo se presenta el despliegue del sistema global para las comunicaciones móviles (GSM) [mediante el u](#page-0-0)so de radio definida por software (SDR) [a través de u](#page-2-0)n periférico de radio de software Universal (USRP) soportando servicios de voz y [mensajes. Se evidenc](#page-2-1)ia la capacidad de desplegar [redes celulares sin ne](#page-3-0)cesidad de ser un operador de [telefonía, p](#page-6-0)udiendo ser utilizadas ante catástrofes, [como redes d](#page-10-0)e emergencia que soporten servicios [básicos, ante lo cual la](#page-11-0) tecnología GSM es suficiente. **Palabras-Clave:** GSM, SDR, SIM Card, USRP.

#### **ABSTRACT:**

This article presents the deployment of the g system for mobile communications (GSM) thi use of software defined radio (SDR) and univ software radio peripheral (USRP), supporting and message services. The ability to deploy of networks without needing to be a telephony is evident, and can be used in the face of catastrophes, such as emergency networks that support basic services, in which GSM technology sufficient.

**Keywords:** GSM, SDR, SIM Card, USRP

# **1. Introducción**

<span id="page-0-0"></span>Los sistemas de comunicaciones móviles se encuentran en constante evolución, así despliegue de nuevos sistemas hay que tener en cuenta aspectos como los costos a a la puesta en funcionamiento de cada tecnología, el acceso a las frecuencias de tra los tiempos para la puesta en operación. Aunque, todo esto puede ser planificado c de anterioridad, no es posible reaccionar a tiempo cuando se generan catástrofes na Además, es común que las redes de comunicación de sistemas convencionales de ra telefonía dejen de funcionar ante desastres naturales, los organismos de socorro

implementan servicios provisionales para coordinar acciones de rescate e información, no obstante, estos equipos solo son compatibles para los terminales que poseen dicha tecnología y si se desea mantener informada a la comunidad se debe implementar sistemas más asequibles con los servicios mínimos necesarios para una comunicación básica.

Desde la creación de la primera generación de la telefonía celular, han existido diversos factores que han influido en su desarrollo, uno de ellos fue la falta de estandarización a nivel global que generó problemas al no soportarse la itinerantica. También existen otros factores como las restricciones propias de cada país en el uso del espectro radioeléctrico que pueden reñir con las frecuencias de trabajo para las que es desarrollada determinada tecnología. Las situaciones descritas anteriormente han sido identificadas, permitiendo actualmente la convergencia tecnológica, donde los equipos celulares pueden ser compatibles con diversas tecnologías y servicios como la voz y la multimedia. Sin embargo, la creciente demanda de servicios, el aumento de usuarios y la necesidad de ofrecer calidad de servicio (QoS), hace que los operadores deban migrar hacia tecnologías celulares con una mayor eficiencia espectral como LTE (Long Term Evolution). Estas migraciones requieren cambios en la arquitectura que soporta cada tecnología, esto es, adquisición, despliegue y puesta en funcionamiento de nuevo equipamiento, este fenómeno se ha dado desde que apareció la telefonía celular y cada una de sus generaciones. Por lo anterior surge la SDR como una iniciativa que permite el cambio de tecnología sin necesidad de cambiar el equipamiento por lo menos a nivel de capa física. Este término según (UNAM) se usa para referirse a radios reconfigurables. Es decir, una misma pieza de hardware capaz de realizar diferentes funciones en diferente tiempo. De esta manera se plantea el hecho de contar con un dispositivo de hardware capaz de soportar diferentes tecnologías de radio, este dispositivo es conocido como USRP.

Cabe resaltar la importancia de como las tecnologías SDR, las USRP y las tarjetas inteligentes (SIM Card) son capaces de paliar las situaciones antes descritas. Además, generan alternativas a las redes de telefonía internas de una empresa o una universidad, evitando el uso de costosos equipos para la implementación de centrales PBX y cableado. Es por esto que empresas como Range Networks han enfocado esfuerzos en desarrollar una aplicación de código abierto denominada OpenBTS que utiliza el hardware USRP para presentar una interfaz aérea GSM, utilizando el software de central telefónica Asterisk PBX para conectar las llamadas y así reducir el costo de la prestación de servicio en áreas de zonas rurales y del mundo en desarrollo (Harvind Samra).

Es de aclarar que, no se pretende que la red móvil GSM desplegada mediante SDR sea una alternativa comercial frente a redes de última generación como LTE o LTE advance, puesto que la eficiencia espectral de esta última es mayor, así como la capacidad de soportar diferentes servicios. Sin embrago, se necesita el musculo financiero de los operadores celulares para asumir los costos del despliegue de las redes celulares convencionales. Se trata es de mostrar como las redes móviles celulares pueden ser desplegadas sin necesidad de ser un operador de telefonía. Pues, mediante tecnología SDR es posible desplegar este tipo de redes en cuestión de horas y con un costo que se reduce al valor de la USRP, pudiendo así ser desplegadas ante catástrofes como redes de emergencia, donde es necesario soportar servicios básicos como la voz y el envío de mensajes, ante lo cual la tecnología GSM es suficiente. Incluso, esta tecnología puede ser utilizada para proporcionar servicios de telefonía de bajo costo en áreas remotas, donde los proveedores no les interesa llegar por razones financieras.

Por lo anteriormente expuesto este artículo pretende ser un referente para el despliegue de una red móvil GSM a través de la tecnología SDR, presentando como aportes la puesta en operación de cada uno de los componentes de un escenario totalmente funcional capaz de soportar los servicios de voz y mensajería. Se expone la interoperabilidad entre los diferentes componentes como son la OpenBTS v5.0 encargada de implementar la estación base de la red GSM, la USRP B200 de tercera generación encargada de realizar la conexión física de los móviles, el transceptor OsmoTR X cuya función es habilitar la interfaz radio de las USRP B200. Además, se presenta, el proceso de programación de las SIM Card que permite tener un escenario controlado y un estudio de cobertura de la red en el campus de la Universidad del Quindío.

 Este artículo está organizado de la siguiente forma: en la sección dos se presenta la metodología de trabajo, en la sección tres se describe la tecnología SDR, USRP y los trabajos relacionados con respecto a las redes GSM basadas en estas tecnologías, en la sección cuatro se expone el escenario de objeto de estudio del presente artículo, sus componentes y el funcionamiento de cada uno. En la sección quinta se muestran los resultados obtenidos al programar las SIM Card, establecer los servicios básicos de la red y la cobertura de la red obtenida de la campaña de medición en un entorno de espacio libre. Finalmente, en la sección seis se presentan las conclusiones.

# <span id="page-2-0"></span>**2. Metodología**

Para el desarrollo de esta investigación se usaron las fases mostradas en la Figura 1. Durante la fase de análisis se da la apropiación del conocimiento de la tecnología GSM y la revisión del estado del arte respecto a OpenBTS evidenciado en las secciones de introducción y trabajos relacionados. En la fase de síntesis se procede a la Implementación de la estación base GSM usando OpenBTS y el Hardware USRP B200. Lo cual se evidencia en la sección correspondiente al escenario de trabajo. En la fase de emulación se implementa una red física equivalente a un operador de telefonía celular, donde se desarrollan actividades como la programación de SIM Card compatibles con la red, registro y autorización de los celulares en la red y puesta en funcionamiento del servicio de voz. En la fase de análisis se presentan los resultados obtenidos del despliegue de la red GSM.

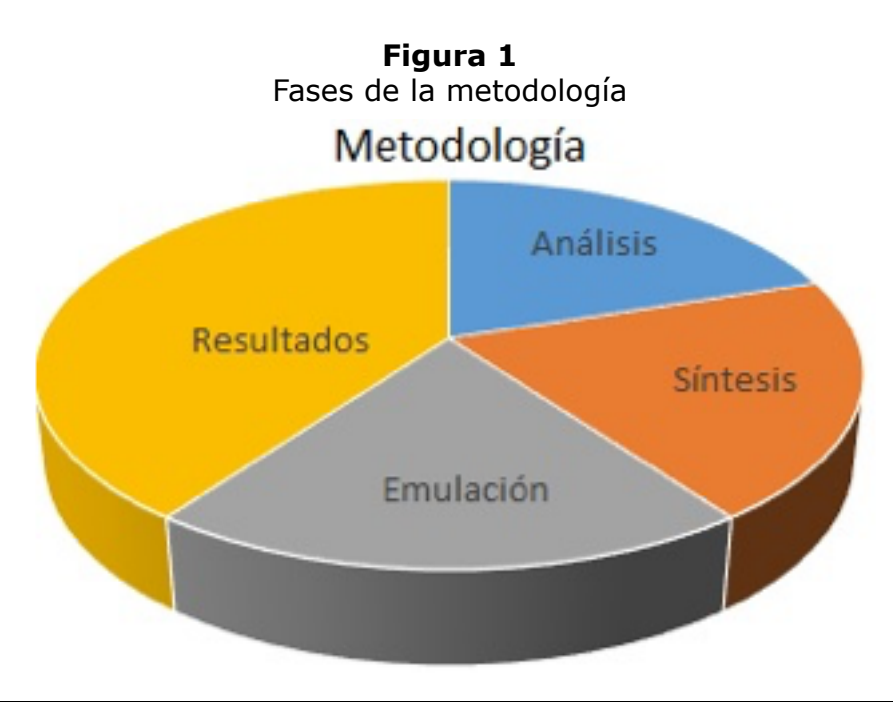

# <span id="page-2-1"></span>**3. Trabajos relacionados**

La tecnología SDR empezó a consolidarse a inicios del siglo XXI. Eric Blossom fue uno de los principales contribuyentes de esta tecnología, quien creo el proyecto de software llamado GNU Radio, en el cual con una interfaz gráfica basada en bloques que ejercían una tarea característica buscaba reemplazar con software el comportamiento de diferentes elementos en un sistema de radio. Por otra parte, Matt Ettus, un contribuyente del proyecto creyó que sería necesario un mejor hardware para liberar el verdadero potencial de esta tecnología, y en el 2003 comenzó a trabajar en lo que se convertiría en el Periférico de Radio de Software Universal (USRP) (Timothy B. Lee, 2012).

El principal proveedor de las plataformas de radio definidas por software National Instruments ha desarrollado la USRP en su tercera generación la cual poseen una flexibilidad en el uso de diferentes entornos de desarrollo como GNU Radio, RFNoC™, LabVIEW, MATLAB® & Simulink®, OpenBTS y compatibilidad con diferentes sistemas operativos (Ettus Research™).

En (Paredes, Angulo, Darwin & Hugo, 2011) se propuso diseñar un Radio Definido por Software, mediante la utilización de una tarjeta USRP y la herramienta Simulink de Matlab, para determinar las características y capacidades que tenían los equipos de radio existentes en el Ejército Ecuatoriano. En (Tene ,2013) se realizó el diseño e implementación de un sistema de conmutación de red para GSM basado en OpenBTS v2.6 y Asterisk, usando USRP

de primera generación. En (Cabral, 2009) se buscó proporcionar servicios de telefonía de bajo costo en áreas remotas de la región amazónica en Brasil usando OpenBTS y GNU Radio, lugares donde los habitantes no tienen ningún acceso a un proveedor de telecomunicaciones que cumpla con las necesidades básicas de comunicación. En (Cuellar, 2015) se realizó un análisis del desempeño de la capa física basada en OpenBTS para las redes GSM.

En (Elvis, Gaona, Santiago, Elkin & Muskus, 2013) se presentan los resultados obtenidos al medir el desempeño de una red GSM usando USRP1, con tres parámetros probabilísticos; GoS (Grade of Service), DCR (Dropped Call Rate) y MOS (Mean Opinion Score). En (Jorge, Esteban & Alexander, 2013) se presenta el uso de herramientas como Wireshark y AirProbe para monitorear la actividad en una red GSM, conectada a varios servidores Asterisk que usan diferentes servicios y otro escenario introductorio al uso de GNURadio y las USRP1. A diferencia de la literatura referenciada, en este artículo se presenta el funcionamiento de OpenBTS v5.0 interoperando con el transceiver de OsmoTRX y las USRP B200, también la programación y uso de las SIM Card usando software libre y pruebas de alcance máximo que puede otorgar la red.

# <span id="page-3-0"></span>**4. Escenario de trabajo**

El escenario construido consiste en una red de telefonía celular GSM real creada mediante SDR, el cual se compone del proyecto libre OpenBTS implementado en el sistema operativo Linux, Ubuntu 14.04. El software se encuentra conectado a una USRP B200, que se encarga de transmitir y recibir datos del sistema móvil mediante una interfaz aérea (Um) como se observa en la Figura 2.

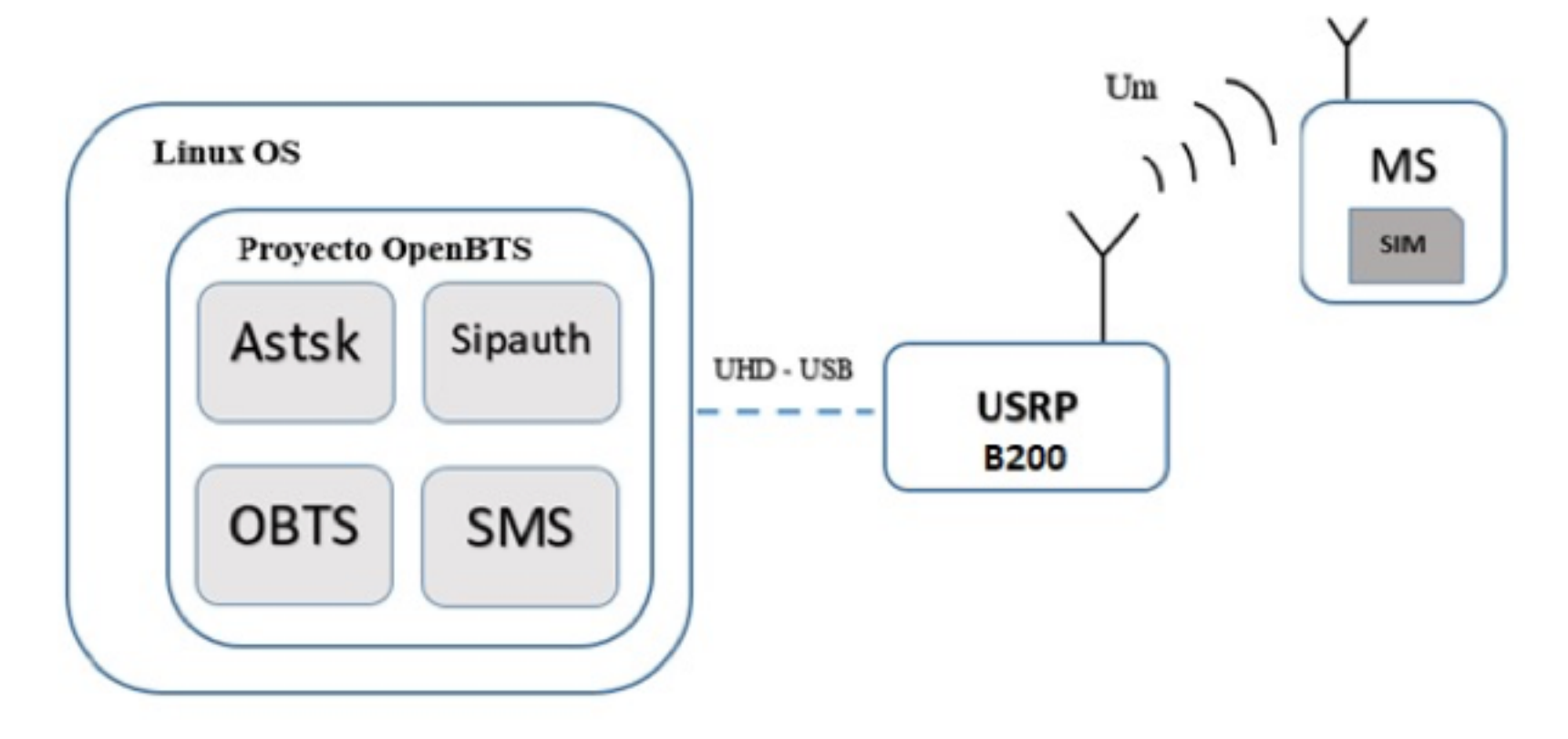

**Figura 2** Arquitectura de red GSM basada en OpenBTS y USRP.

### **4.1. Construcción del proyecto OpenBTS**

Como puede observarse en la Figura 2, el proyecto OpenBTS, dispone de una serie de componentes software necesarios para la implementación de la red GSM, los cuales son; Asterisk, Sipauthserve, OpenBTS y Smqueue (SMS). Asterisk funciona como una MSC (Mobile Switching Center), encargada de la conmutación de las llamadas entre abonados, centrales, redes públicas o privadas, por medio del protocolo SIP (Sesion Initiation Protocol).

El Software OpenBTS es el encargado de hacer que la USRP B200 se comporte como una BTS (Base Transceiver Station) y genere una interfaz aérea denominada Um, basándose específicamente en la recomendación GSM 04.03 (ETSI/TC, 1992) referente a la interfaz MS-BSS (Mobile System - Base Station Subsystem).

Smqueue es el servidor SMS (Simple Massage System) encargado del servicio de mensajes

cortos entre los equipos móviles. Por último, se encuentra el Sipauthserve, el cual cumple con la funcionalidad del AUC (Authentication Center), el cual permite la autenticación de los MS en la red y su interacción con el HLR (Home Location Register) y VLR (Visitor Location Register).

Range Networks empresa creadora del proyecto OpenBTS, aloja sus componentes software en un repositorio de GitHub (Range Networks , 2015). Mientras que el modulo software UHD (USRP Hardware Driver) necesario para detectar y montar las imágenes del firmware de las USRP desarrolladas por Ettus Reseach se encuentran en (Ettus Research). En este artículo se hace uso de la versión 3.9.3.

En OpenBTS existe un software llamado Transceiver encargado del funcionamiento del transceptor en la USRP. Sin embargo, en esta investigación se optó por el uso de un transceptor diferente, creado por la organización Osmocom denominado OsmoTRX. Se basa en el mismo transceiver de RangeNetworks, pero con la diferencia que puede operar de forma independiente con software que haga parte del proyecto OpenBTS, extendiendo su funcionalidad para la interactividad con diferentes USRP que ofrece Nationals Instruments, Sysmocom o diferentes grupos de desarrollo, mejorando la interoperabilidad con USRP de tercera generación (Osmocom).

### **4.2. Programación de SIM Card**

Las SIM Card, proporcionarán una red cifrada, lo cual da seguridad a cada uno de los usuarios habilitados para usar la red GSM. Dicha seguridad es brindada por los algoritmos de autenticación de cada uno de los usuarios ante la estación base, donde el estándar GSM define el tipo de seguridad a implementar (Lo & Chen, 1999). Para el estándar GSM se tienen los algoritmos COMP128 v1, v2 y v3. En este artículo se usa COMP128 v1, debido a que el software OpenBTS únicamente es compatible con este algoritmo.

En la Figura 3 se puede observar el programador y tres tipos de SIM Card. La diferencia que hay entre ellas, se encuentra en la retro compatibilidad con los algoritmos actuales en telefonía celular, es decir, en un sistema convencional se disponen de redes como GSM, UMTS (Universal Mobile Telecommunications System), HSPA (High Speed Packet Access) y LTE (Long Term Evolution), donde cada uno de ellos tiene un algoritmo exclusivo para cada tecnología. Para esta investigación se usan las tarjetas SuperSIM X-SIM, que por defecto traen el algoritmo COMP128 v1 habilitado.

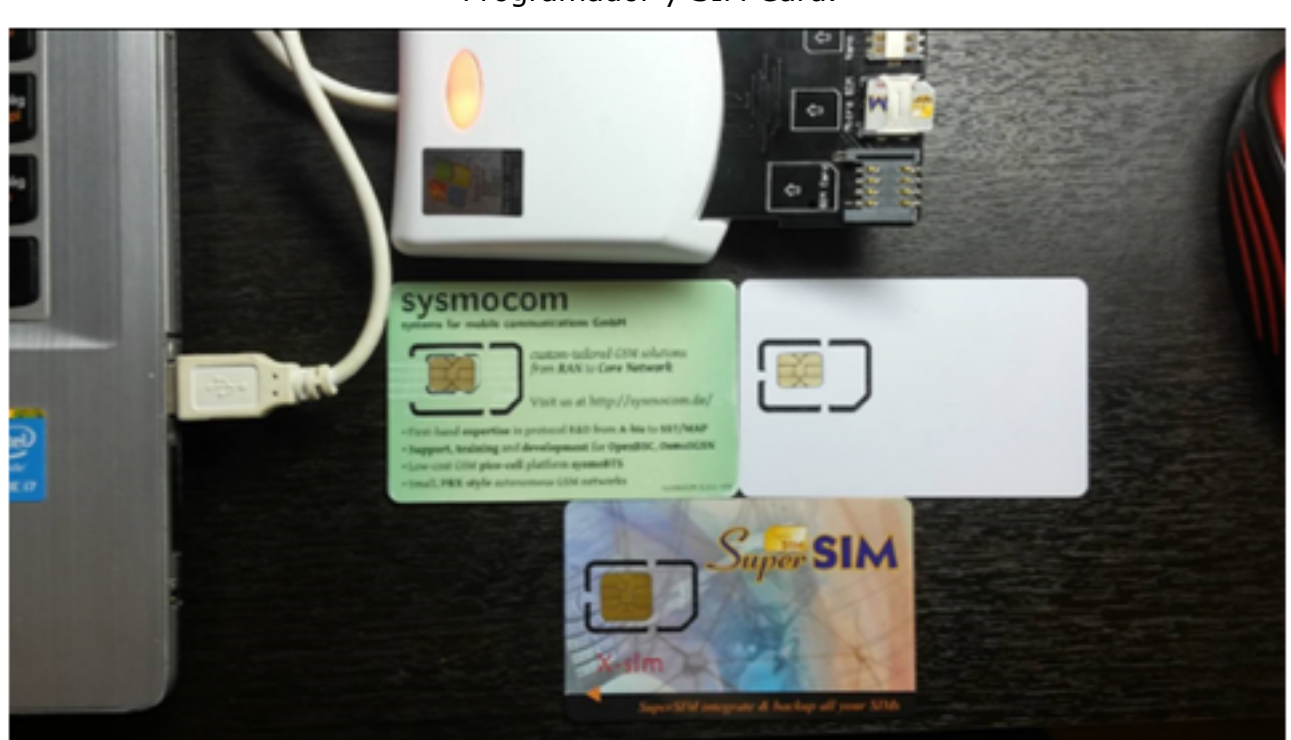

**Figura 3** Programador y SIM Card.

Para realizar la programación de las SuperSIM, es necesario usar un software y un hardware que sea compatible con la norma ISO-7816-4 (ISO/IEC, 2013), quien rige la construcción de las tarjetas inteligentes "Smart Card", entre ellas incluidas las tarjetas SIM, para esto se

hace uso del software libre "Pysim" desarrollado por Sysmocom.

 El software Pysim es una herramienta programada en Python para arquitecturas basadas en Linux. Inicialmente, es necesario conocer los parámetros básicos de Pysim para realizar la correcta programación de la SIM Card, los cuales son: IMSI (International Mobile Subscriber Identity), KI (Autentication Key), número de identificación, nombre de operador, país, código de área móvil y tipo de SIM Card. En la Figura 4 se presenta el código utilizado para la programación.

**Figura 4** Comando para programación de SIM Card

D e root@jhonny-VirtualBox: /home/jhonny/Escr oot@jhonny-VirtualBox:/home/jhonny/Escritor lo/pysim-master# ./pySim-prog.py -n CONIITI c 01 -x 316 -y 57 -i 732123615994330 -k 000 000000000000000000000000000000012 -j 3167127712 t "supersim" -p 0 -b 9600 -e

El comando describe el nombre del operador como "CONIITI", un código de país identificado como "01", un código de área móvil identificado como "316", también se encuentra el código que identifica la red celular como "57". Estos parámetros, ayudan a realizar una mejor gestión y clasificación de la red. Los parámetros como IMSI, y KI, identificados como "-i, -k" respectivamente, son los más importantes en el momento de programar la tarjeta SIM, ya que estos son los encargados de realizar la identificación del usuario en la red GSM. El parámetro "-j" identifica cual va a ser el número celular del usuario en la red, el parámetro "-t" identifica el tipo de SIM Card y los parámetros "-p 0 -b" se encargan de establecer la comunicación con el programador de tarjetas SIM y finalmente el parámetro "-e" formatea la SIM Card antes de realizar la programación definitiva.

### **4.3. Adición de suscriptor**

En la Figura 5, se observa el proceso de adición de un suscriptor. Las entradas para este proceso son el nombre, el IMSI y el número telefónico, por ejemplo, nombre "Jhonny", IMSI "732123615994330" y un número de teléfono "3167127712". Este proceso se encarga de ingresar los datos de un usuario en una base de datos llamada "subscribersregistry.deb", así cuando haya un intento de registro por parte del equipo móvil, Sipauthserve buscara en la base de datos los usuarios registrados para determinar si autentica o no el MS en la red.

**Figura 5** Comando de adición de suscriptor

```
root@gsm-Lenovo-ideapad-500-14ISK:/home/gsm/dev/NodeManager# ./nmcli.py sipauthserve subscribers
create "jhonny" IMSI732123615994330 3167127712<br>raw request: {"command":"subscribers","action":"create","fields":{"name":"jhonny","imsi":"IMSI732<br>123615994330","msisdn":"3167127712","ki":""}}
} :raw response<br>"code"
            "code" : 200,<br>"data" : "both ok"
```
### **4.4. Servicio de llamadas**

Para el servicio de llamadas es necesario el programa Asterisk, la versión brindada por RangeNetworks, es una versión con los requisitos mínimos necesarios para su correcto funcionamiento con la red GSM, funciona como la MSC y se encargara de la troncalización de las llamadas entre los abonados e interconexión con diferentes centrales.

Para poder realizar llamadas entre dos abonados es necesario la configuración manual de Asterisk, para esto se configuran los ficheros "sipcustom.conf" o "sip.conf (solo uno de los dos) y extensions.conf". En el primero de los ficheros se configura la extensión de cada

abonado, su configuración básica se observa en la Figura 6.

;mailbox=3001@default

**Figura 6** Configuración Sip-custom-contexts.conf. sip-custom-contexts.conf x sip.conf x [IMSI732123615994330] callerid=3167127712 type=friend host=dynamic context=Extension\_interna canreinvite=no

En la Figura 6, primero se define entre corchetes el usuario, el cual será el IMSI que identifica la SIM Card del celular del abonado, para este caso es "IMSI732123615994330", el callerid es el mismo número del "MSISDN" y será el que aparecerá en pantalla del celular en el momento de una llamada. En el fichero "extension.conf", se configura el dialplan, el cual consiste en la configuración del funcionamiento de cada extensión y permite organizar contextos, extensiones y prioridades del dialplan para el uso con OpenBTS, ver Figura 7. Primero debe ir el número o el nombre de la extensión, este valor debe coincidir con el campo "MSISDN" en el momento que se registró el teléfono, en este caso corresponde al número "3167127712". Luego sigue el dígito de prioridad con el valor "1", el cual se refiere a que esta extensión es de un nivel de prioridad máximo y se ejecutará su función "Dial" siempre de primero, dentro de la función irá el protocolo de señalización SIP seguido del número que identifica la SIM Card del celular escribiendo IMSI en mayúsculas, su número respectivo "IMSI732123615994330" y la dirección IP loopbaack con el puerto que usa la USRP por defecto @127.0.0.1:5062. Esta dirección IP es usada por la USRP B200 por que adquiere la misma dirección del computador donde está instalado el OpenBTS, cabe resaltar que esta IP se puede cambiar, pero usando USRP de las series N o X.

**Figura 7** Configuración del fichero extension.conf.

```
[Extension_interna]
; Extensiones internas SIP
exten => 3154138512.1.Dial(SIP/IMSI732123616214042@127.0.0.1:5062)
exten => 3167127712.1. Dial(SIP/IMSI732123615994330@127.0.0.1:5062)
```
Con estos procesos realizados se tiene completamente configurado el escenario planteado, donde se puede registrar abonados, autenticar equipos móviles, y brindar los servicios básicos de una red GSM como son las llamadas y el sistema de mensajes cortos (SMS).

## <span id="page-6-0"></span>**5. Resultados**

Al configurar correctamente el dialplan del usuario móvil, se debe verificar que la SIM Card haya sido correctamente programada. En el lado izquierdo de la Figura 8, se observan los parámetros programados directamente desde Pysim, confirmando su programación con un mensaje "Done". También se pueden observar los parámetros previamente descritos en la sección de escenario, tales como IMSI, KI, Nombre de operador y códigos de área. Para confirmar que estos parámetros sean los mismos, se usa una aplicación para Android llamada "SIM Card Info" disponible en la tienda de aplicaciones de forma gratuita. Por medio de esta aplicación se realizará la verificación desde el teléfono celular, como se muestra en el lado derecho de Figura 8.

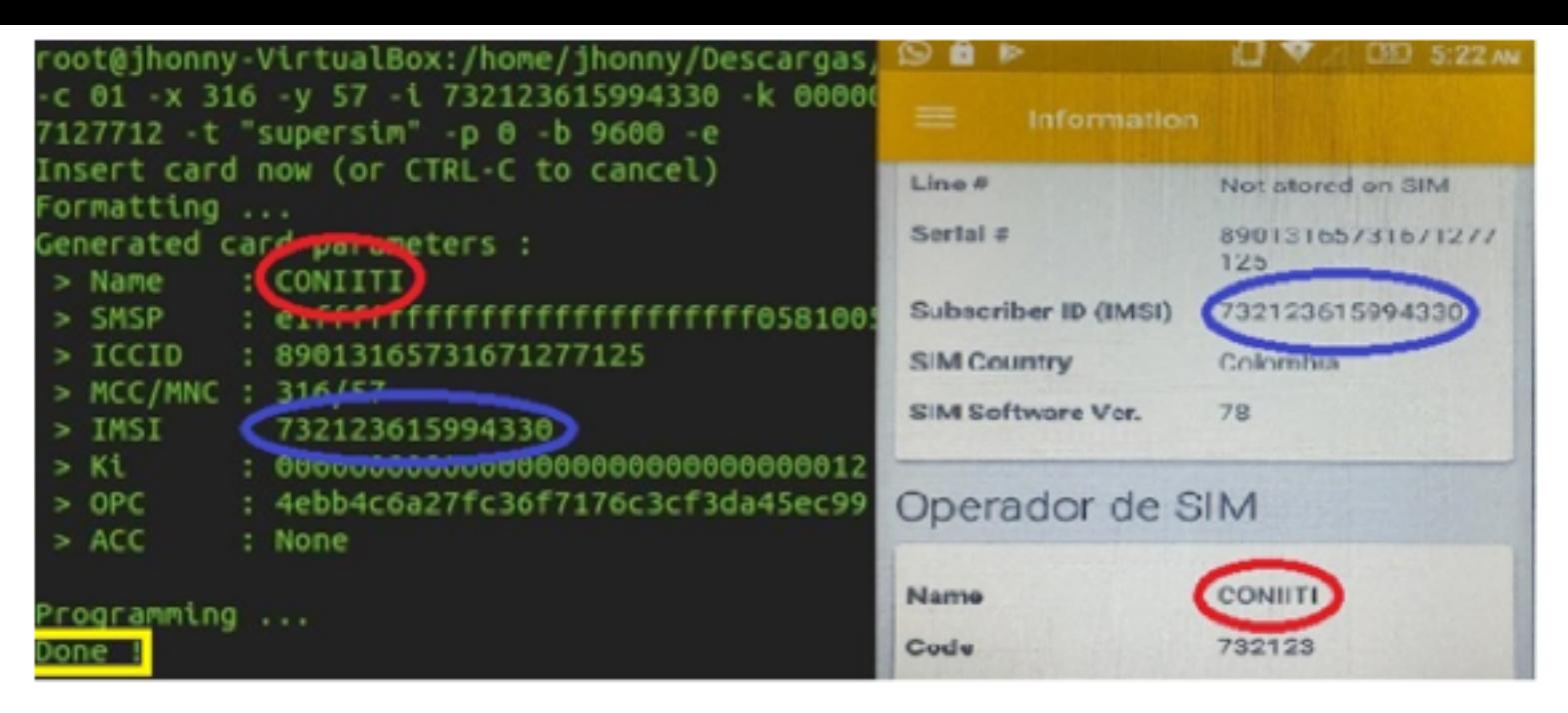

En la Figura 9 se observa que en la terminal de Asterisk, al realizar una llamada entre dos celulares, el servidor se activa indicando que se ha marcado un número de celular con destino a otro usuario móvil dentro de la red, direccionando de esta manera la llamada y comprobando que ambos celulares se encuentran registrados en la red.

**Figura 9** Establecimiento de llamada en Asterisk.

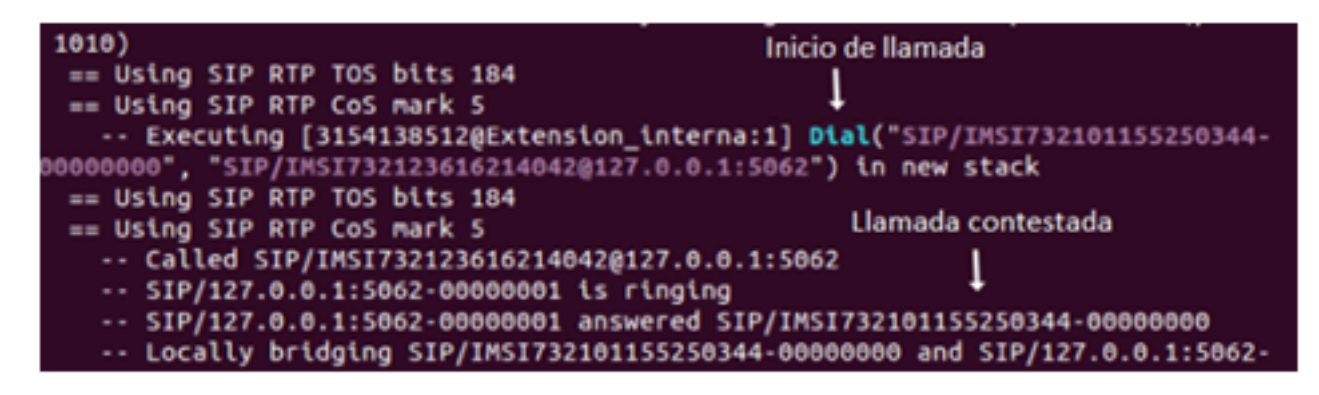

Para el análisis de la cobertura de la red GSM sobre el campus de la Universidad del Quindío, se hace uso del equipo SPECTRAN HF-60105, ver 1 en la Figura 10, el cual es una herramienta especializada para la medición de potencia en redes GSM 900MHz a través de una antena logarítmica de 45dBi, ver 2 en la Figura 10. También se hace uso de un dispositivo GPS de marca GARMIN GPSMAP 62s (3 en la Figura 10), para obtener mediciones de distancia de manera efectiva.

> **Figura 10** Equipos de medición para el análisis de desempeño.

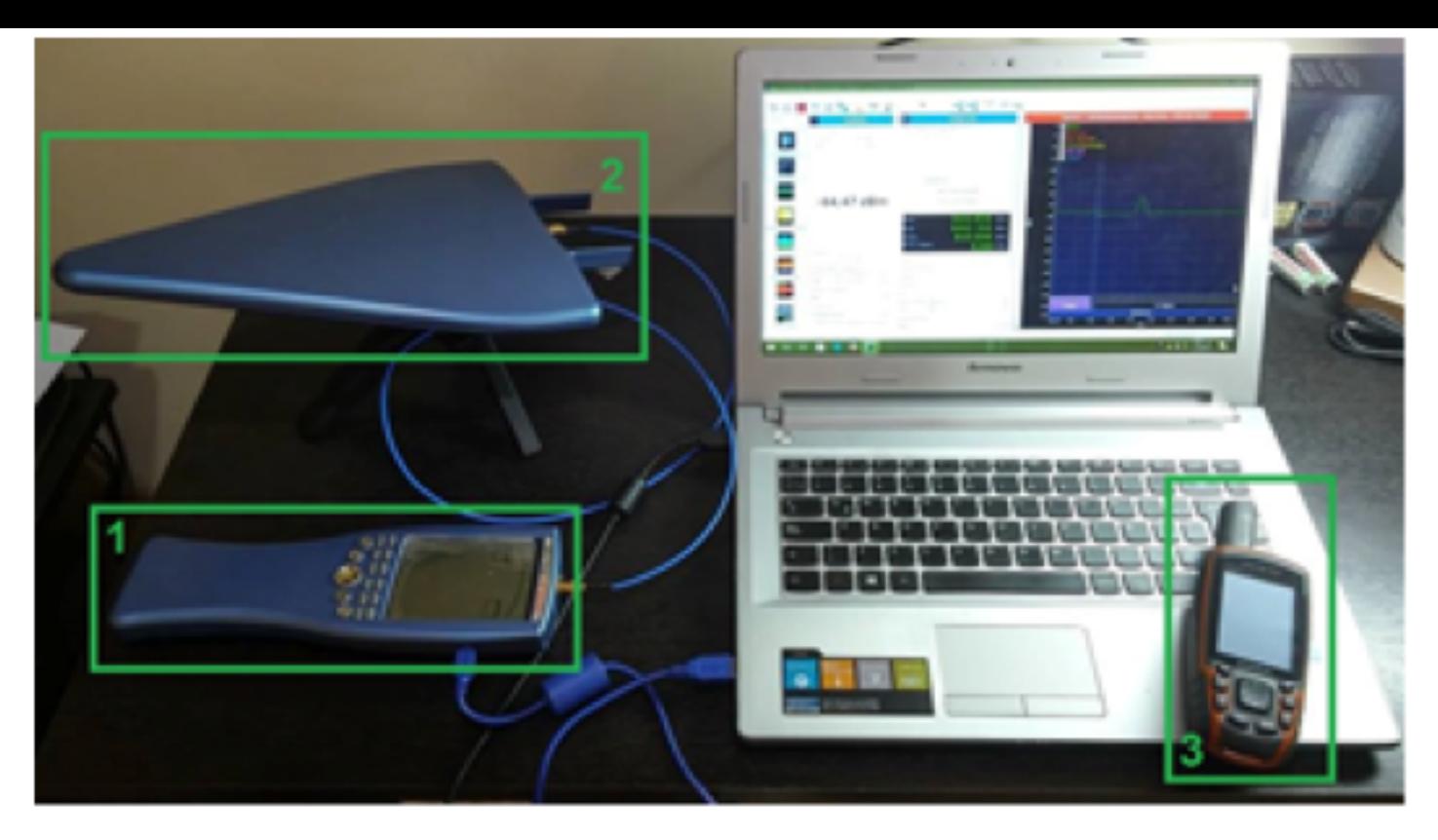

En esta medición se tiene en cuenta la potencia en relación con la distancia, cabe destacar, que la USRP ha sido elevada a una altura de 11 metros en el bloque de la Facultad de Ingeniería de la Universidad del Quindío, se usó una potencia de transmisión de 10 dBm, una alimentación de 5V y antenas omnidireccionales de 3 dBi de ganancia, el escenario de medición se observa en la Figura 11.

**Figura 11** Escenario de campaña de medición

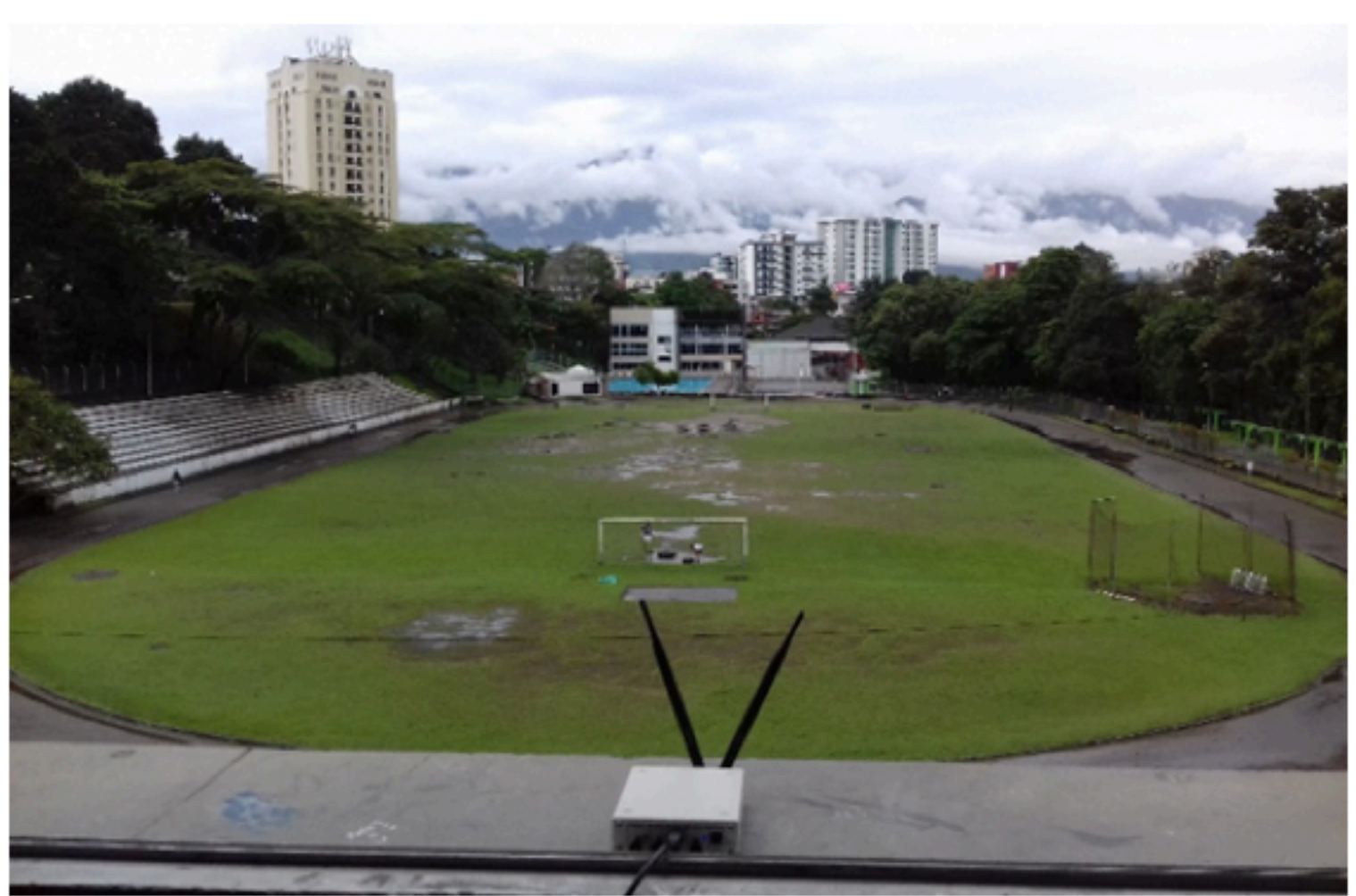

Para las campañas de medición en campo se tuvieron en cuenta parámetros dados por la recomendación de la ITU (Unión Internacional de Telecomunicaciones), ITU-R P.1406-1 (ITU , 2007). Donde se consigna que para tener un valor mediano de un 1 dB en un punto de medición se necesitan 36 muestras, a lo largo de una distancia de 40 longitudes de onda (λ), cada punto de medición debe tener como mínimo 0,8 longitudes de onda para evitar que las mediciones estén correlacionadas. Puesto que la frecuencia central f de transmisión que se usó para la red de GSM fue de 900 MHz, se tiene que la longitud de onda es 0,33 m de acuerdo a la ecuación 1. La distancia mínima que debe haber entre cada punto de

medición debe ser de 0,26 m de acuerdo a la ecuación 2 y cada 13,3 m se debe hacer una medida entre los datos tomados, para hacer una estimación de la potencia en cada 40 λ de acuerdo a la ecuación 3.

$$
\lambda = \frac{3 \times 10^8 \, m/s^2}{900 \, MHz} = 0.33 \, m \tag{1}
$$
\n
$$
0.8 \times \lambda = 0.26 \, m \tag{2}
$$

$$
0.8 * \lambda = 0.26 \text{ m} \tag{2}
$$

$$
40 * \lambda = 13.3 m \tag{3}
$$

El alcance máximo, se halló de una manera empírica, determinado mediante el desplazamiento del móvil a través del campus de la Universidad del Quindío hasta donde se evidencia cobertura, tal y como se observa en la Figura 12.

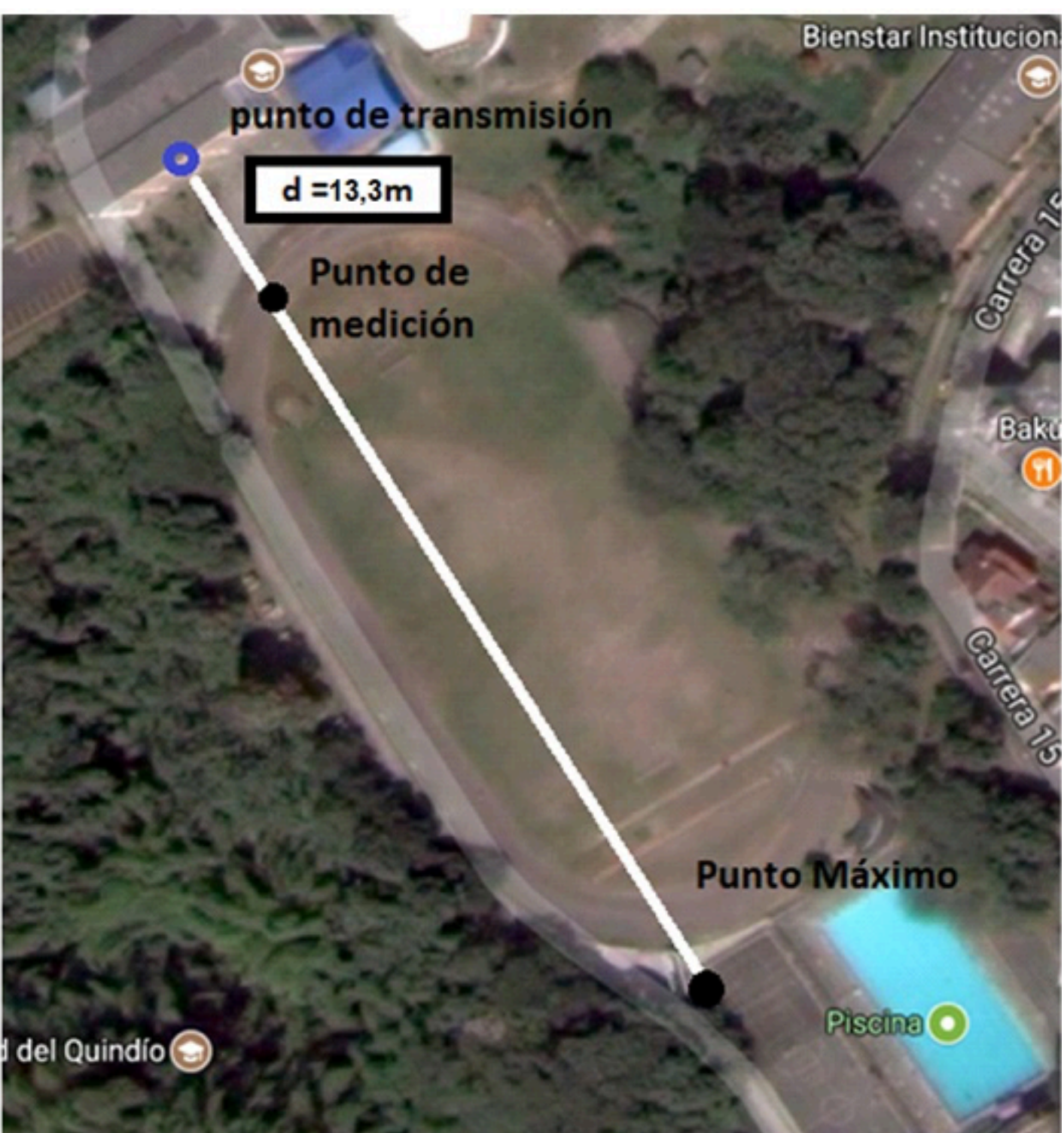

**Figura 12** Campo de Medición, tomada de google maps

Finalmente se obtienen los resultados de la medición del comportamiento de la red sobre el campus de la Universidad del Quindío. En la Figura 13, se puede observar que la potencia tiene un comportamiento irregular entre el rango de cero a cincuenta metros, además existe una caída en la potencia a los sesenta metros de distancia con la estación base, este efecto es debido a que el móvil se encuentra cerca a la fuente de transmisión denominada zona de campo cercano. Produciendo efectos de construcción o destrucción de la señal perturbando a gran medida la señal recibida por el celular, también hay que tener en cuenta que el punto

de radiación se encuentre en un edificio que genera una mayor construcción de ondas refractadas y reflejadas, no obstante, al continuar alejándose de la estación base, la potencia se establece y a su vez va disminuyendo levemente considerando este efecto como ondas de campo lejano donde el campo eléctrico es mayor y se atenúa proporcionalmente y ortogonalmente junto al campo magnético, hasta una distancia de 220m con una potencia de 75 dBm donde el celular pierde la señal y se desconecta de la red.

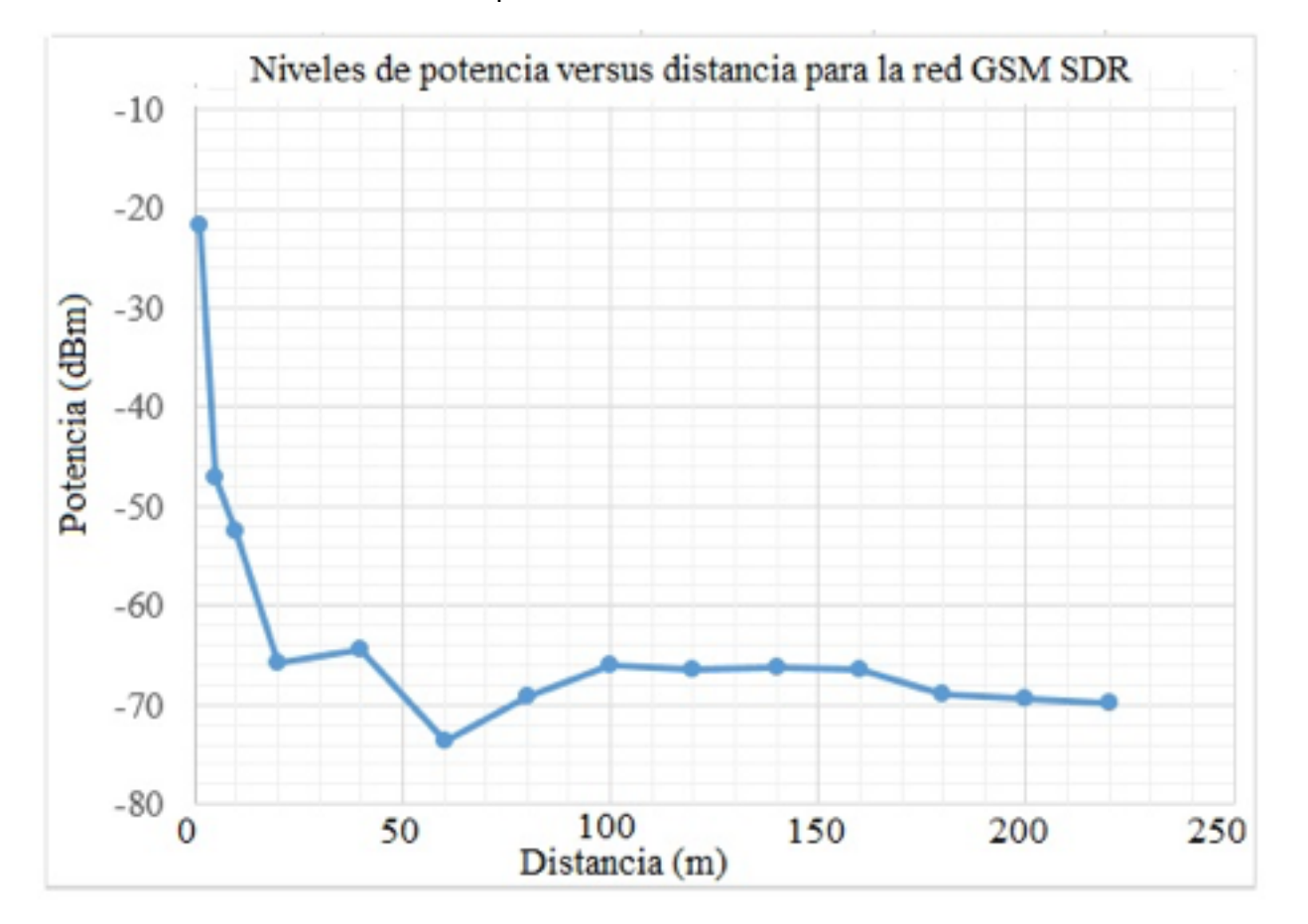

**Figura 13** Mediciones de potencia en relación con la distancia

# <span id="page-10-0"></span>**6. Conclusiones**

Este artículo presenta las diferentes herramientas necesarias para desplegar de manera controlada una red GSM usando SDR. Así, este escenario puede ser reproducido en cualquier entorno que se desee, como por ejemplo ante emergencias. Incluye la programación de la tarjeta SIM con el software Pysim y el software de verificación de sus características SIM Card Info, usadas para poder autenticar los MS en la red, por medio de la interfaz aérea Um generada por la USRP B200, gracias al tranceiver OsmoTRX y su interoperabilidad con el proyecto OpenBTS.

Aparte de fomentar una forma alternativa de aprendizaje también se presenta un escenario que puede ser implementado en casos de emergencia, ya que el software OpenBTS permite el registro de todos los teléfonos dentro de su rango sin necesidad de autenticación previa para GSM, donde la estación base es la encargada de autenticar el móvil, permitiendo a los organismos de rescate hacer un sondeo de los equipos móviles que se encuentran en una zona de riesgo y determinar con mayor facilidad el número de personas que se encuentran en este lugar.

En cuanto a los servicios básicos implementados como llamadas y SMS, se puede concluir que pueden brindar un buen servicio al igual que las redes convencionales, sin embargo, los alcances de estos servicios dependen del entorno en el que se emplea esta red, como obstáculos o sombras electromagnéticas y línea de vista para la propagación de la señal entre las antenas.

Considerando el alcance máximo de 220m con respecto a los 5v que consume una USRP B200, la tecnología SDR puede suplir en momentos de emergencia redes de telefonía convencionales, las cuales requieren mayores periodos de tiempo en caso de daños, aunque si se necesita un alcance mayor es necesario el uso de elementos de radio más potentes, así, este escenario es muy útil para generar una estación base celular provisional a corto plazo.

Cuellar R. Jose Jesus (2015)*.* ANÁLISIS DEL DESEMPEÑO DE LA CAPA FÍSICA BASADA EN OPENBTS PARA LAS REDES GSM, publicado: enero de 2015.

<span id="page-11-0"></span>Elvis E. Gaona G., Santiago Cárdenas V., Elkin G. Muskus R (2013). Medidas de calio voz en una red GSM sobre software libre, *Entre Ciencia e Ingeniería*, ISSN 1909-836 Segundo Semestre, 58 – 65.

E. P. Jorge, P. Esteban, G.Alexander, (2013). GSM system implementation for academic purposes, *IEEE*, 978-1-4799-0367-2/13 /.

ETSI/TC (1992). Recommendation GSM 04.03 Channel structures and accesscapab Recuperado de.

http://www.etsi.org/deliver/etsi\_gts/04/0403/03.00.03\_60/gsmts\_0403sv030003p.

Ettus Research™, *SDR Software*, recuperado de https://www.ettus.com/sdr-software.

Harvind Samra, Biografía, recuperado de. https://www.linkedin.com/in/harvindsami

ISO/IEC 7816-4 (2013). *Identification cards, Chip Cards and Biometrics, Disponible* https://www.iso.org/standard/54550.html

ITU, RECOMENDACIÓN UIT-R P.1406-7. (2007). Aspectos de la propagación relativo servicios móvil terrestre terrenal y de radiodifusión en las bandas de ondas métricas decimétricas, de Cuestión UIT-R 203/3.

Osmocom, *Repositorio de OsmoTRX,* Recuperado de. https://osmocom.org/projects/osmotrx/wiki/OsmoTRX.

Paredes. D, Angulo. H (2011). DISEÑO Y DESARROLLO DE UN RADIO DEFINIDO PO SOFTWARE PARA EL EJÉRCITO ECUATORIANO.

Range Networks (2015). *Repositorio de OpenBTS Project*, Recuperado de: https://github.com/RangeNetworks/dev.git

Repositorio de Ettus Research, *controladores UHD*, Recuperado de. http://files.ettu /binaries/uhd.

Timothy. B, Lee. (2012). How software-defined radio could revolutionize wireless, Recuperado de. http://arstechnica.com/tech-policy/2012/07/how-software-definedcould-revolutionize-wireless/.

Tene C. Juan Pablo (2013). "Diseño e implementación de un Sistema de Conmutación para un sistema GSM basado en OpenBTS y Asterisk" Publicado: septiembre de 2013. UNAM México D.F, *Radio Definido por Software*, Recuperado de.

http://www.ptolomeo.unam.mx:8080/xmlui/bitstream/handle/132.248.52.100/894, sequence=4h.

1. Docente asociado de la Universidad del Quindío. Programa de Ingeniería Electrónica. Ingeniero en Electr Telecomunicaciones, MSc en Ingeniería, Área Telemática, Ph.D en Ingeniería Telemática wycampo@uniquin

2. Docente asociado de la Universidad del Quindío. Programa de Ingeniería Electrónica. Ingeniero en Electr Telecomunicaciones, MSc en Electrónica y Telecomunicaciones, Ph.D (C) en Ingeniería Telemática. hfbermudez@uniquinio.edu.co

3. Universidad del Quindío. Ingeniero en Electrónica, MSc (c) Magister en Ingeniería. Jhonnyatehortua@iee 4. Universidad del Quindío. Ingeniero en Electrónica, MSc (c) Magister en Ingeniería. Imcastañedah@uqvirl